SAP SOLUTIONS FOR GOVERNANCE, RISK, AND COMPLIANCE

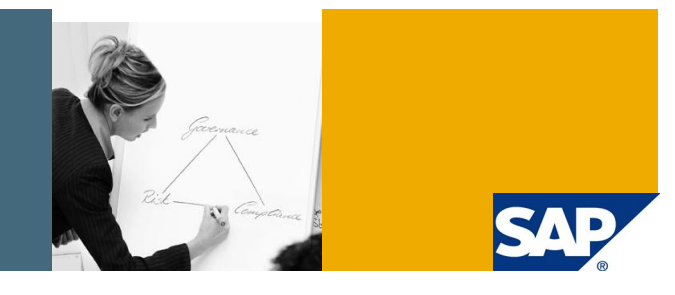

# Process Control 2.5 Master Data

Applicable Releases:

SAP GRC Process Control 2.5

Topic Area: GRC / Process Control

Capability: GRC / Process Control

Version 2 October 2009

© Copyright 2009 SAP AG. All rights reserved. No part of this publication may be reproduced or transmitted in any form or for any purpose without the express permission of SAP AG. The information contained herein may be changed without prior notice.

Some software products marketed by SAP AG and its distributors contain proprietary software components of other software vendors.

Microsoft, Windows, Outlook, and PowerPoint are registered trademarks of Microsoft Corporation. IBM, DB2, DB2 Universal Database, OS/2, Parallel Sysplex, MVS/ESA, AIX, S/390, AS/400, OS/390, OS/400, iSeries, pSeries, xSeries, zSeries, z/OS, AFP, Intelligent Miner, WebSphere, Netfinity, Tivoli, Informix, i5/OS, POWER, POWER5, OpenPower and PowerPC are trademarks or registered trademarks of IBM Corporation. Adobe, the Adobe logo, Acrobat, PostScript, and Reader are either trademarks or registered trademarks of Adobe Systems Incorporated in the United States and/or other countries.

Oracle is a registered trademark of Oracle Corporation. UNIX, X/Open, OSF/1, and Motif are registered trademarks of the Open Group.

Citrix, ICA, Program Neighborhood, MetaFrame, WinFrame, VideoFrame, and MultiWin are trademarks or registered trademarks of Citrix Systems, Inc.

HTML, XML, XHTML and W3C are trademarks or registered trademarks of W3C®, World Wide Web Consortium, Massachusetts Institute of Technology.

Java is a registered trademark of Sun Microsystems, Inc. JavaScript is a registered trademark of Sun Microsystems, Inc., used under license for technology invented and implemented by Netscape.

MaxDB is a trademark of MySQL AB, Sweden. SAP, R/3, mySAP, mySAP.com, xApps, xApp, SAP NetWeaver, and other SAP products and services mentioned herein as well as their respective logos are trademarks or registered trademarks of SAP AG in Germany and in several other countries all over the world. All other product and service names mentioned are the trademarks of their respective companies. Data contained in this document serves informational purposes only. National product specifications may vary.

These materials are subject to change without notice. These materials are provided by SAP AG and its affiliated companies ("SAP Group") for informational purposes only, without representation or warranty of any kind, and SAP Group shall not be liable for errors or omissions with respect to the materials. The only warranties for SAP Group products and services are those that are set forth in the express warranty statements accompanying such products and services, if any. Nothing herein should be construed as constituting an additional warranty. These materials are provided "as is" without a warranty of any kind, either express or implied, including but not limited to, the implied warranties of merchantability, fitness for a particular purpose, or non-infringement. SAP shall not be liable for damages of any kind including without limitation direct, special, indirect, or consequential damages that may result from the use of these materials. SAP does not warrant the accuracy or completeness of the information, text, graphics, links or other items contained within these materials. SAP has no control over the information that you may access through the use of hot links contained in these materials and does not endorse your use of third party web pages nor provide any warranty whatsoever relating to third party web pages.

SAP NetWeaver "How-to" Guides are intended to simplify the product implementation. While specific product features and procedures typically are explained in a practical business context, it is not implied that those features and procedures are the only approach in solving a specific business problem using SAP NetWeaver. Should you wish to receive additional information, clarification or support, please refer to SAP Consulting.

Any software coding and/or code lines / strings ("Code") included in this documentation are only examples and are not intended to be used in a productive system environment. The Code is only intended better explain and visualize the syntax and phrasing rules of certain coding. SAP does not warrant the correctness and completeness of the Code given herein, and SAP shall not be liable for errors or damages caused by the usage of the Code, except if such damages were caused by SAP intentionally or grossly negligent.

#### Disclaimer

Some components of this product are based on Java™. Any code change in these components may cause unpredictable and severe malfunctions and is therefore expressively prohibited, as is any decompilation of these components. Any Java™ Source Code delivered with this product is only to be used by SAP's Support Services and may not be modified or altered in any way.

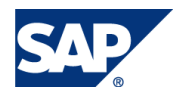

#### **TABLE OF CONTENTS**

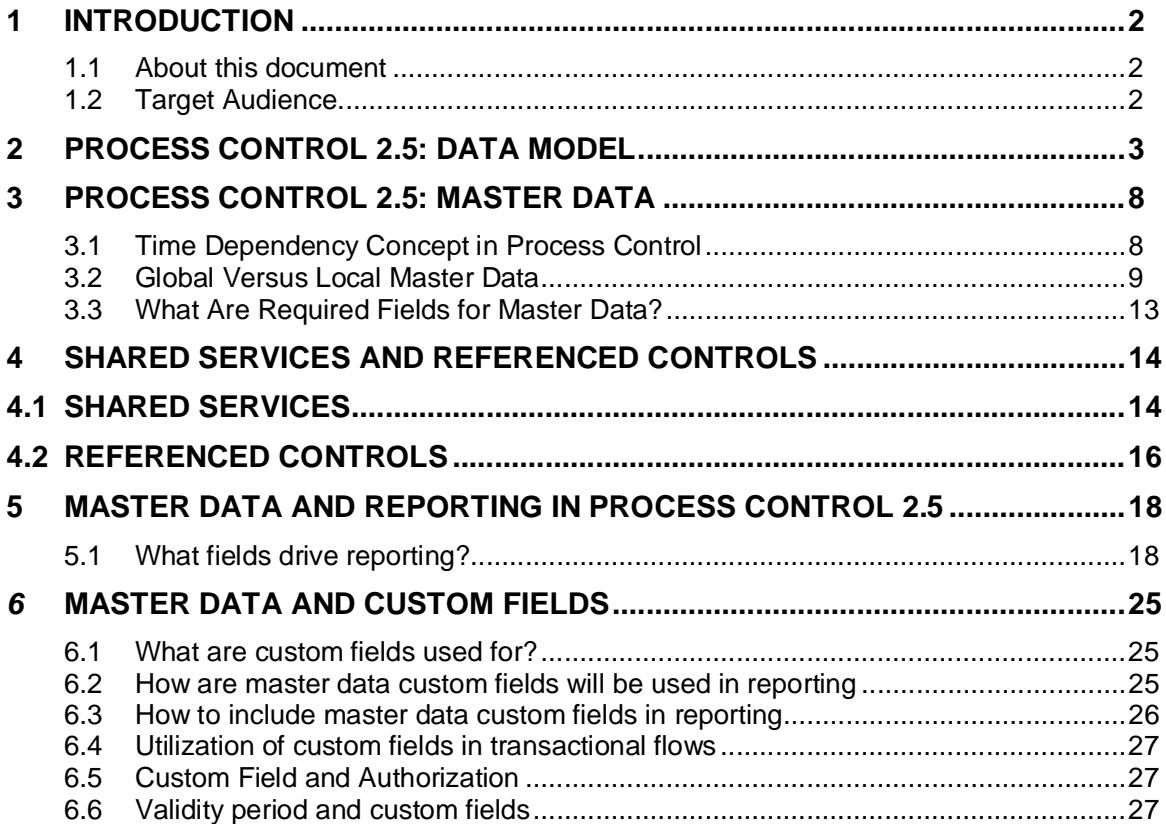

# **1 Introduction**

# **1.1 About this document**

The purpose of this document is provide an overview of additional aspects around the master data objects of Process Control 2.5, to provide answers to common questions during the implementation and application phase of the product.

The clear focus of the document rests on the ABAP stack environment and is not venturing into questions pertaining to Business Intelligence, Access Control, Data Privacy or non-SAP application.

This document is not intended to supersede or replace provided SAP online documentation.

# **1.2 Target Audience**

This document addresses the following groups:

- Client Project Resources
- Implementation Consultants

# **2 Process Control 2.5: Data Model**

The intention of this document is not to provide an in depth overview of the data model of Process Control 2.5. Nonetheless, the simplified data model diagram below provides a reference for easy association of the most important master data objects and their respective relationships.

Although some of the dependencies will be established using the NWBC front-end, it is important to understand the object relationships before starting data conversion efforts.

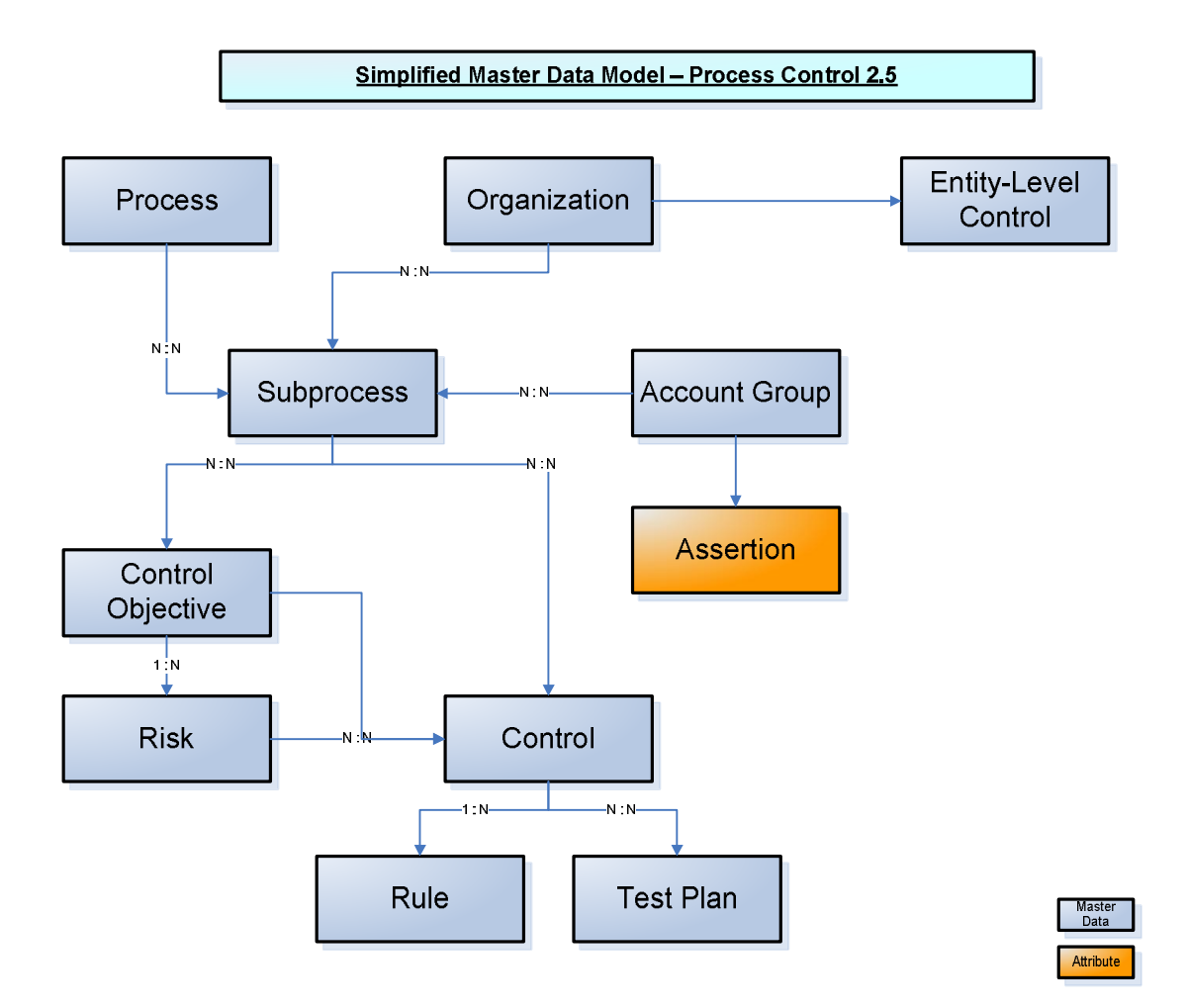

Since the diagram represents only a simplified view, not all existing objects were included. The exclusion does not deliver an indication about the importance of those objects.

The table below provides additional object-related information to the master data objects of the GRC Process Control 2.5 application

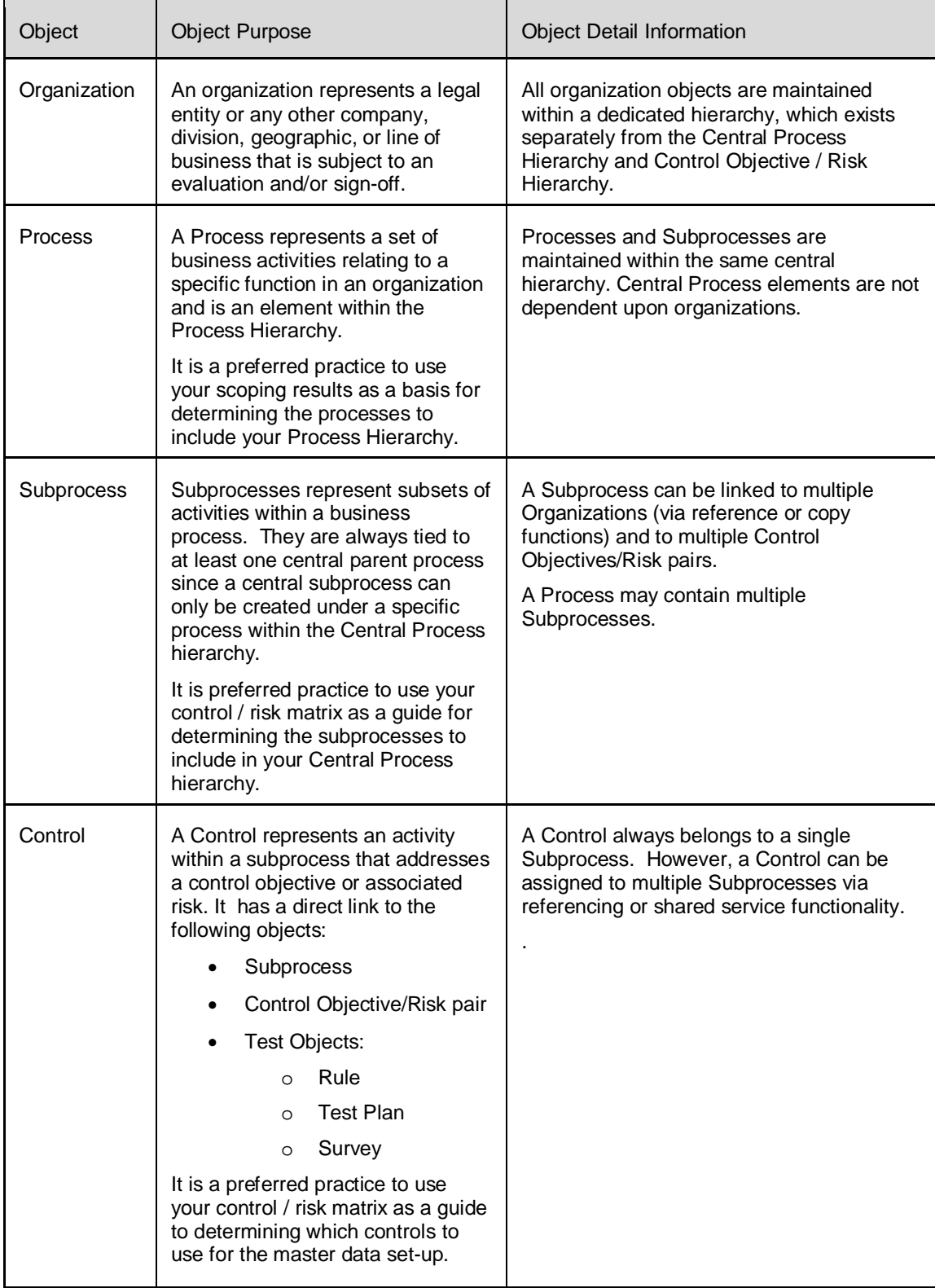

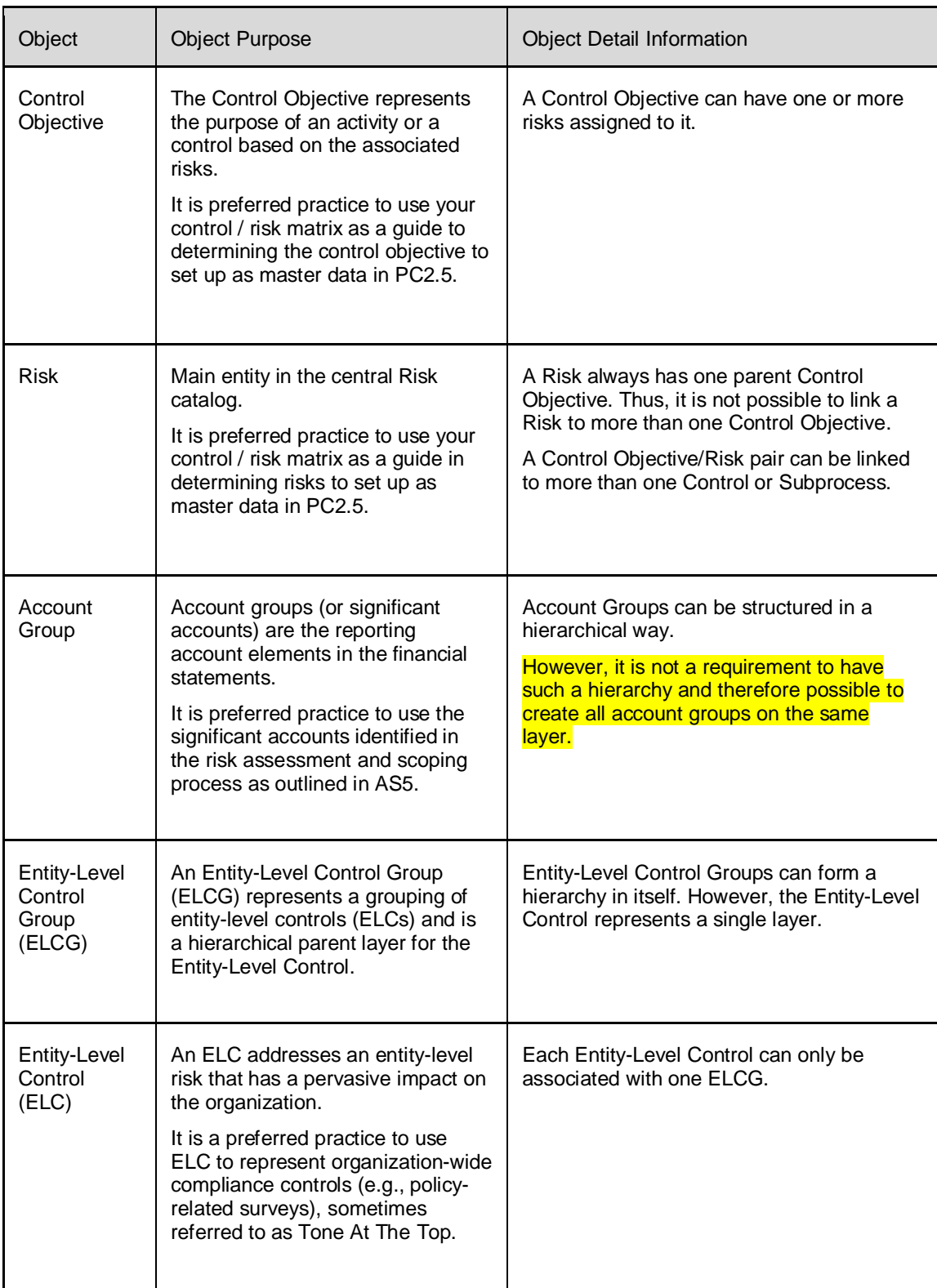

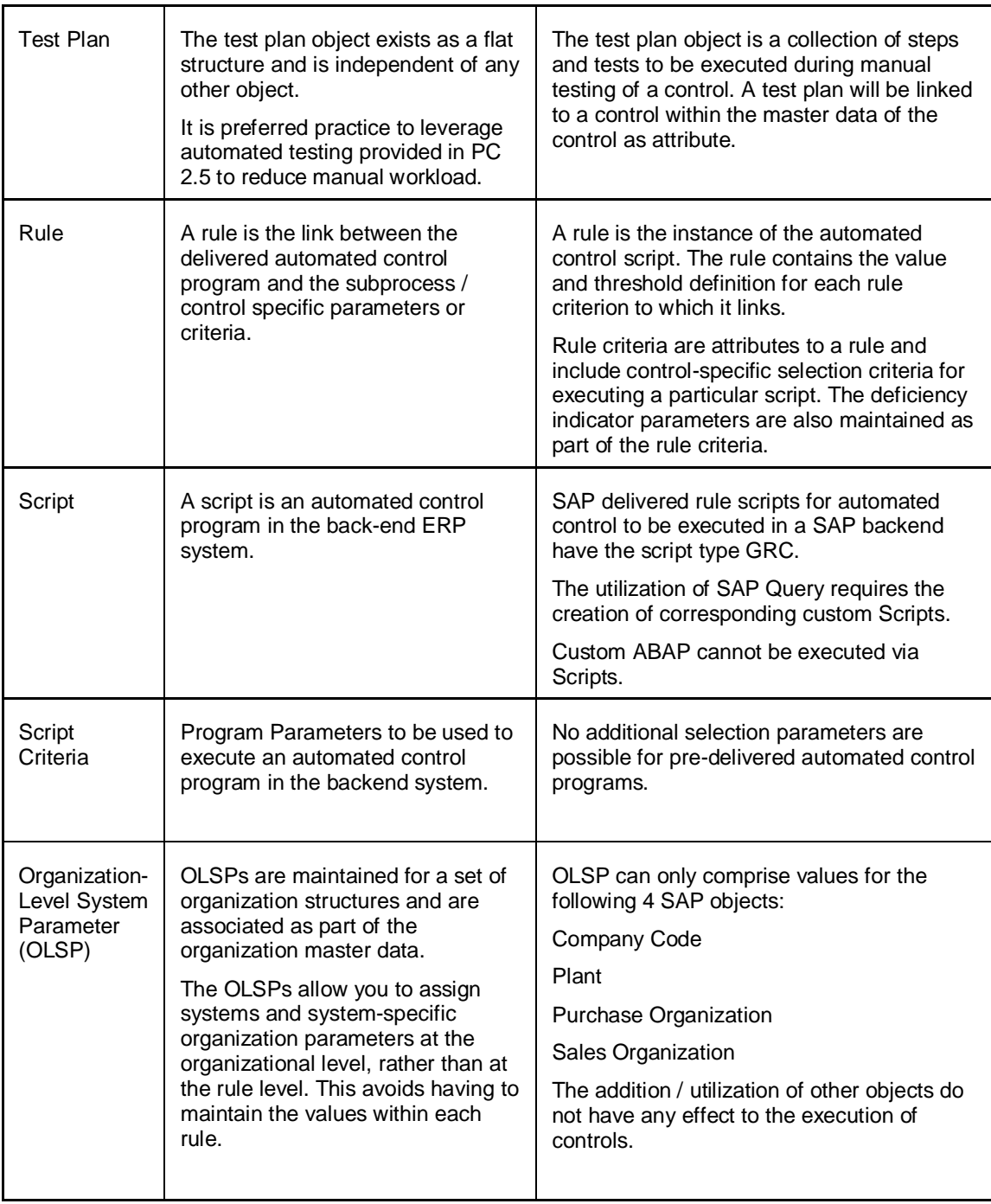

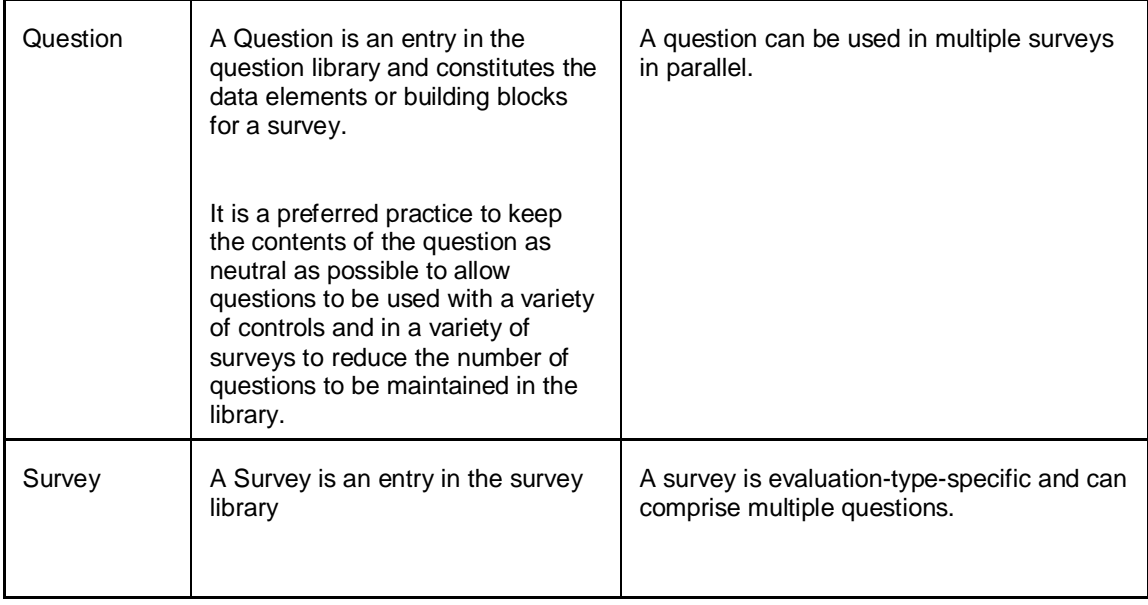

# **3 Process Control 2.5: Master Data**

#### **3.1 Time Dependency Concept in Process Control**

When working with master data, it is important to select the correct timeframe, as all objects in Process Control are time dependent. It is a preferred practice that during initial implementation you create objects as of the beginning of the compliance reporting period, so the objects will be available in reports for the entire period. Thereafter, you should use the date that the object is created or implemented. For example, during initial load you may wish to have your organizations, account hierarchy, process hierarchy and entity-level control hierarchy objects all begin as of 01/01/200X. Thereafter, you may acquire a company as of 09/30/200X and add organizations and new processes as of that date.

The timeframe is set in the Process Control back end in GRPC\_STR\_CHANGE using the icon indicated below which controls both the default Valid From date and the Assigned As Of Date:

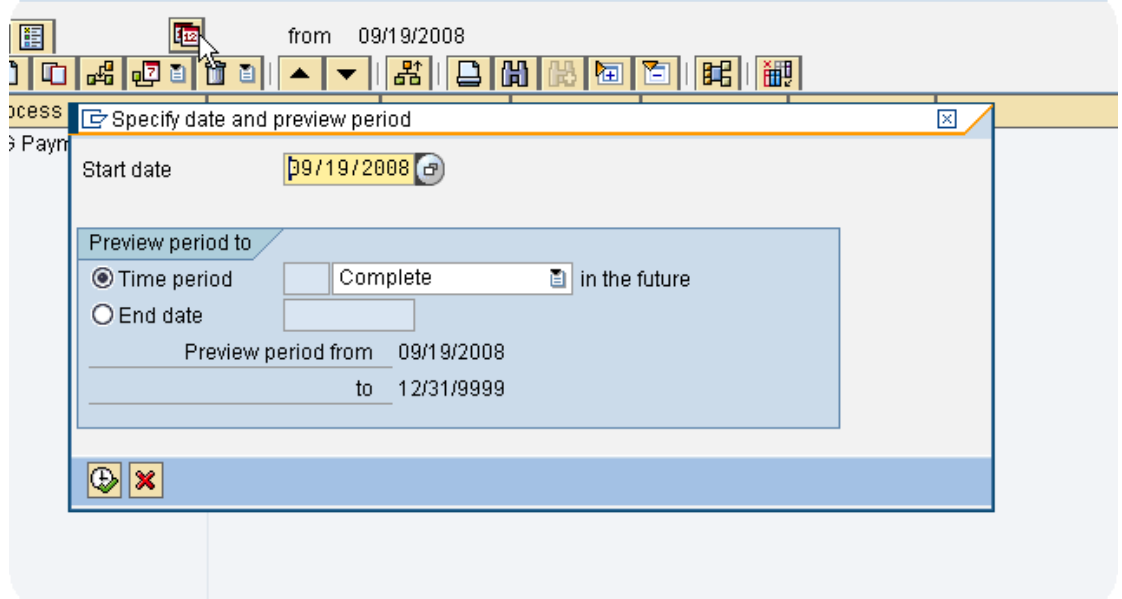

While working with master data in the NWBC, the timeframe can be changed at the top of most tasks such as the area in the screenshot below. Note that if you change the period and/or year it is important to click "*Go" to* put the new timeframe into effect and to retrieve the relevant objects.

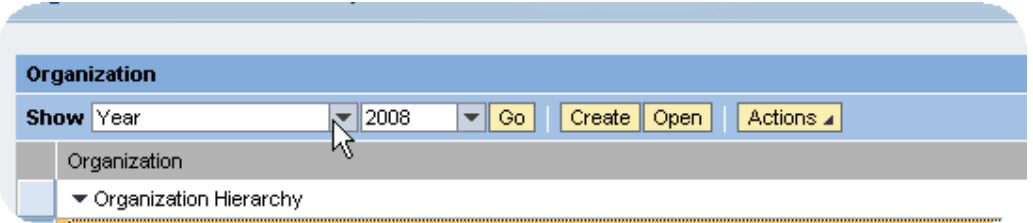

Once you set the timeframe in the NWBC, if you close and open a session the timeframe will remain the same until you change it. Any sessions you have open while you change the timeframe will not change until you close and reopen the session.

# **3.2 Global Versus Local Master Data**

Master Data for Process Control 2.5 can be categorized into two general groups. Those groups are global master data and local organization-dependent master data.

It is important to understand that all organization-dependent master data objects exist as part of the global master data. The localization of an object is driven by the temporal association to an organization.

The creation of all master data objects within the global master data catalog / hierarchies is the base upon which all subsequent activities depend to establish master data objects for the respective organization-dependent organizations.

The subprocesses defined in the central process catalog do not automatically apply to all organizations across the hierarchy. This is because each organization can have a process flow that is different from the one defined centrally. You decide which subprocesses are relevant for an organization during the scoping phase. As organization owner, you must select the relevant processes for an organization from the central process catalog (with or without the corresponding controls).

The subprocesses are assigned as either referenced or copied to the organizations. Only subsequent does the subprocess become relevant for the organization for assessments and tests.

- Selection of the assignment method based on business intent.
	- *Copy* (Decentralized with controls proposed) to copy a selected subprocess, including assigned controls. You can later edit the local subprocess and controls.
	- *Reference (Centralized)* to reference to a selected subprocess and controls in the central catalog. You will not be able to locally edit the referenced subprocess and controls since these remain as central objects.
	- Subprocesses offered as Shared Services must be assigned as Reference.
- Assign Without Controls (Decentralized with no controls proposed) to assign a subprocess only excluding associated controls. This presumes that the organization will create and maintain its own controls independently from the central catalog.

The actions usually taken are:

- 1. Assign subprocesses out of the central process catalog to organization
- 2. All controls pertaining to the assigned subprocess are also now linked to the organization
- 3. Once assigned locally, control-rule assignments can be completed to enable automated testing and monitoring. The control-rule assignment can be manual via the NWBC, or during the data load process.
- 4. The organization accepts the centrally-defined entity-level controls and the system creates entries as Organization-dependent Entity-level Controls
- 5. Role owners are assigned for processes, subprocesses, controls and testers for each organization.

Please refer to the table below for an overview of master data objects that are associated with those two layers. All listed master data objects and their relationships are time dependent. That time dependency provides high flexibility to address the need to associate master data objects that can be localized for a period of time.

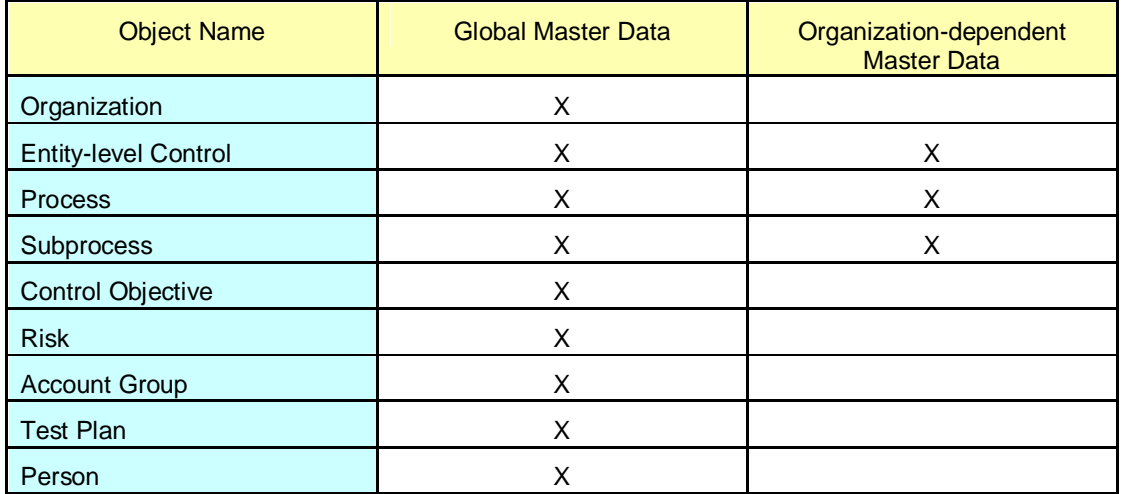

Global master data is referred to as "central" master data in the PC 2.5 back-end. For simplification purposes and to align the explanation with the system terminology, the subsequent outline uses the expression "central" to refer to global master data. In the screen shot below, the icons on the left side are color coded, white/global and green/local.

 $\triangleright$   $\Box$  Organizational unit ▷ X Entity-Level Control **D** AL Central Process ▷ [A] Central Partial Process ▷ □ Central Process Step ▷ < Control Objective D 图 Risk D 4 Account Group D | C Local Entity-Level Ctrl. **D C** Local Process D [H Local Partial Process D 图 Reference Process Step D Cocal Process Step D 4 Local Accounts Group **D O** Test Plan ▷ 6‰ Person

The maintenance of central master data should be performed in the NWBC client (front-end) after the initial data loads. Despite the fact that master data can also be maintained directly in the backend, it is highly advisable to maintain master data using NWBC when possible because of the additional validation.

Since organization-dependent master data reflects association to organizations, the creation and maintenance of organization-dependent master data is performed automatically in the background once assigned by the organization owner. That creation is driven by the association of objects in the NWBC and localization entries can then be completed.

#### **Those dependencies are illustrated in the example below:**

In the mentioned example an organization-dependent subprocess and organization-dependent control is being created (please see screen shot sequence below for illustration purposes).

The Process "18\_SPDA\_Process" and associated subprocess "18\_SPDA\_Subprocess 2" have been created in the system.

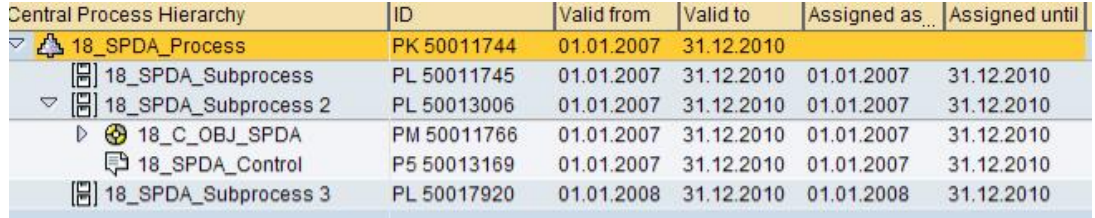

As next step, the subprocess (18\_SPDA\_ Subprocess\_2) has been assigned to five different organizations. Each assignment represents the validity of the subprocess to the organization for a given period of time (as depicted below). It is a common practice to assign the subprocess with an unlimited duration. If a subprocess becomes obsolete, a subsequent delimitation will be executed.

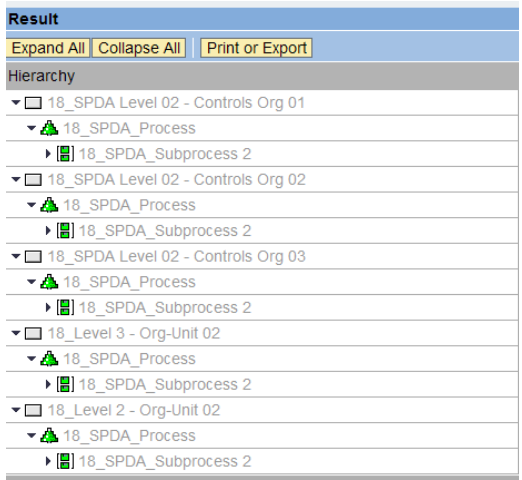

Each of those associations creates an organization-dependent subprocess object in the PC 2.5 back-end. The example below shows the entry for the organization-dependent process master data. Those objects are referred to as "local master data."

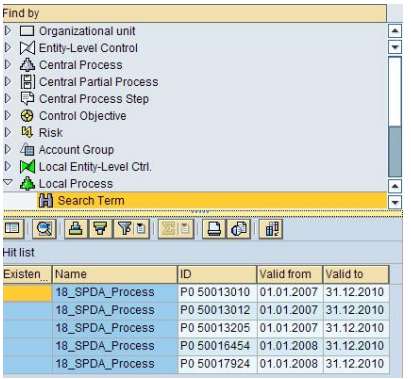

The drill-down into a selected item provides the inside into the relationship established by the system.

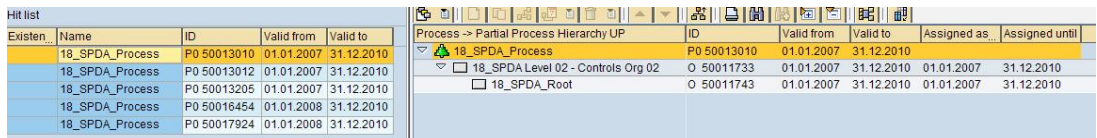

The associated organization-dependent subprocess is also created automatically based upon the established object relationship.

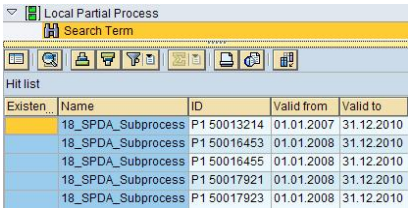

The same entry creation is valid for all organization-dependent master data objects illustrated in the overview table. Changes to the validity period do not lead to the creation of additional organizationdependent master data objects, but rather impact the validity period directly.

It is strongly recommended to perform such validity period changes through the NWBC front-end.

## **3.3 What Are Required Fields for Master Data?**

Depending on the functionality to be used in Process Control 2.5, different subsets of fields are required. Those requirements have an impact to the initial upload as well as for on-going maintenance.

The master data requirements to be considered during the data load in chapter 5.

Based upon that fact that selected functionality drives the need for specific master data, the section is structured by major functionality sets.

Each mandatory field is signified by a small red star that is displayed at the right hand side of the respective field name.

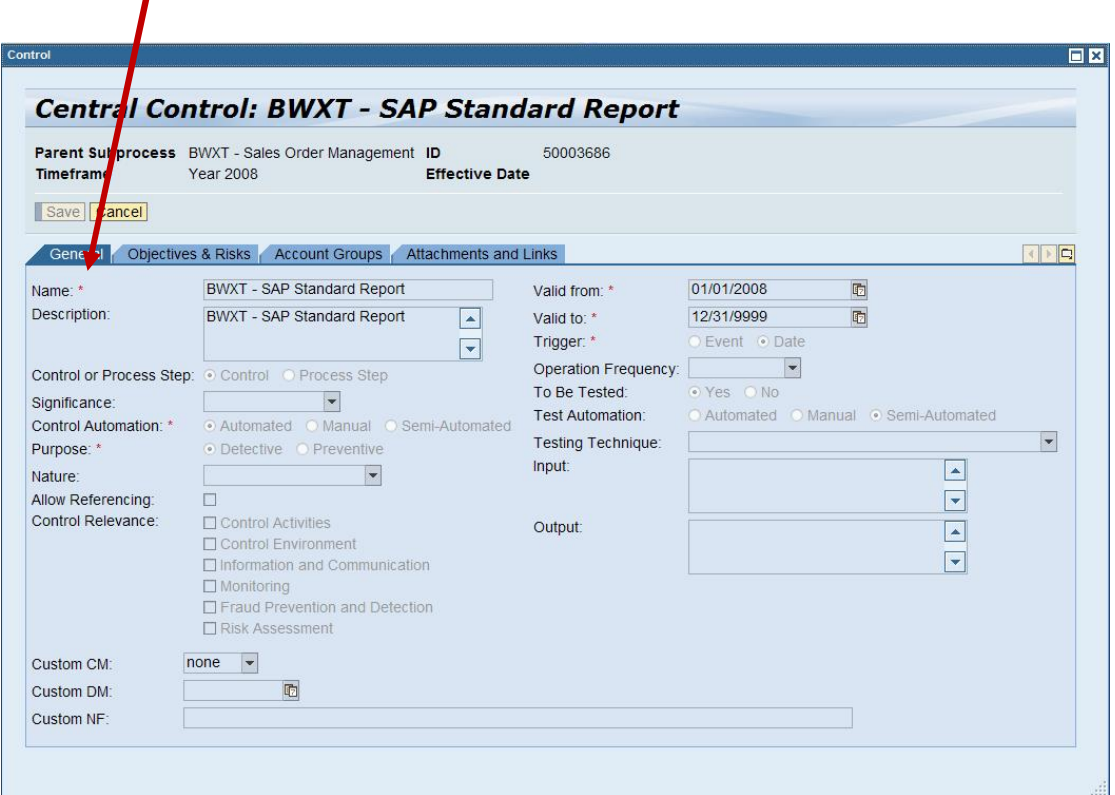

# **4 Shared Services and Referenced Controls**

It is often difficult to understand the effectiveness of internal controls within a business cycle without considering the impact of controls that cross organizational and process boundaries. In fact, often not all control objectives/risks will be met / mitigated by controls within a given subprocess without relying upon controls existing in another subprocess or organization. There are two scenarios available in PC to address this requirement:

# **4.1 Shared Services**

Some companies have organizations whose purpose is to perform services for other organizations within the company. Those organizations are understood as "shared services". The controls within the shared service organization, with related control objectives and risks, are shared among potentially many organizations.

However they are actually performed, assessed and tested within the shared services organization.

An example of this would be a company that has shared services for accounts payable processing. That is, they have a centralized processing center or entity that performs the accounts payable processing for several organizations within the corporation. All control objectives and risks are maintained relative to subprocesses within the shared services organization. It is also very common to have shared services related to the IT and HR functions.

These controls will be referred to as "Shared Service" controls.

Organizations designated as a shared service provider should be maintained during the organization setup as shown below:

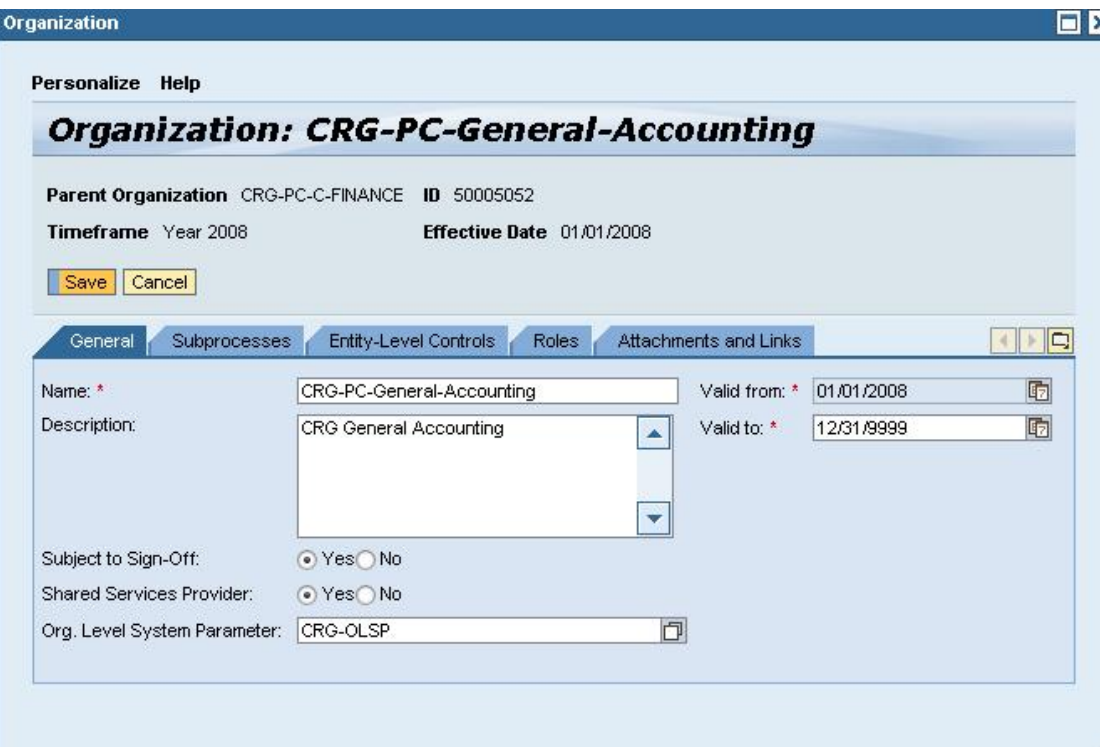

During the subprocess assignments, organizations can choose to select or not select the shared service when taking the subprocess to the local level. If the organization does take the shared service subprocess, they will not conduct assessments or tests, but will use the results reported by the shared service to satisfy their compliance requirements in reporting.

![](_page_16_Picture_15.jpeg)

# **4.2 Referenced Controls**

Any given control in a subprocess may satisfy control objectives and mitigate risks in other subprocess, process and/or organization.

For example, a control related to timely preparation and review of bank statements might exist within the Treasury or Cash Management subprocess, but the control might also satisfy control objectives and mitigate risks within the AP Payments and AR Cash Receipts subprocesses that may reside in different organizations.

These controls will be referred to as "Referenced" controls.

A given organization may reference this control that resides in another subprocess, process and/or organization to mitigate its own associated risk.

At the time a control is set up a decision is made to allow referencing, by selecting "allow referencing" button on the bottom left of the screenshot below:

![](_page_17_Picture_6.jpeg)

An organization that wants to reference a control does so by selecting the control and assigning it to a subprocess they have assigned to the organization using "reference" rather than "copy". See the screen shot below illustrating selection of a control to be referenced:

![](_page_18_Picture_27.jpeg)

Evaluation results of a referenced control will reflect in the evaluation results of the organization that referenced that control. Thus, in both cases mentioned above, customers avoid redundant documentation, assessment and testing while still enabling a subprocess and/or organization to access documentation and testing results of the shared service or referenced controls upon which they rely. This enables them to present and report their Sarbanes-Oxley compliance in its totality.

# **5 Master Data and Reporting in Process Control 2.5**

# **5.1 What fields drive reporting?**

![](_page_19_Picture_305.jpeg)

![](_page_20_Picture_259.jpeg)

![](_page_21_Picture_440.jpeg)

![](_page_22_Picture_337.jpeg)

![](_page_23_Picture_62.jpeg)

![](_page_24_Picture_170.jpeg)

![](_page_24_Picture_171.jpeg)

![](_page_25_Picture_128.jpeg)

# *6* **Master Data and Custom Fields**

#### **6.1 What are custom fields used for?**

Custom fields provide the opportunity to enhance the pre-delivered data structures to provide customers with the ability to reflect customer-specific information for reporting purposes. Custom fields cannot be used to drive functionality. The only exception to that rule is the utilization in custom selection procedures for planning evaluations.

#### **6.2 How are master data custom fields will be used in reporting**

Custom Fields can be included into any of the pre-delivered reports as additional report columns. No inclusion into the selection criteria is supported.

It is important to understand that technical know-how (e.g. understanding of data dictionary related expressions and transaction codes are required to execute the necessary steps).

- $\triangleright$  The inclusion of custom fields is being done via the transaction code CRMC\_BLUEPRINT\_C. The technical name / key of the report in question can be found in domain GRPC\_REP\_TYPE.
- $\triangleright$  To determine those information, please execute transaction SM30 using the table GRPCREPORT. To include the new fields in the report, you must adjust the field group for that particular report.
- $\triangleright$  In the transaction CRMC\_BLUEPRINT\_C, start the item "Field Group Structure", and specify the name of the field group GRPC\_REPORT\_DATA\_F3.
- $\triangleright$  Each report has a field group GRPC\_REPORT\_DATA\_XXX, where XXX stands for the code of the report, according to the fixed values in the domain GRPC\_REP\_TYPE.
- $\triangleright$  Switch to change mode and export the entries delivered by SAP.

**Please note:** These field groups are very large, as they contain all the fields that are relevant for particular report.

As next step, locate the free screen position in the field group and then enter your own fields: field name ZZ\_KEYDATE and field type "Text field" and another entry for field name ZZ\_ISSUEKIND and field type "Dropdownlistbox".

**Please note:** Since a drop-down function is being used, you must specify the drop-down to get the domain values involved, as the text field would only show the single character (the real value of the field). To complete this, we have to switch on two checkboxes at the bottom of the page – "Domain values" and "Read Only" (as reports are always read-only).

It is also feasible to make the custom fields e.g. optional, but not displayed by default, by setting the related flags.

Finally, save all changes and generate the layout of the field group GRPC\_REPORT\_DATA\_F3 again.

#### **6.3 How to include master data custom fields in reporting**

Start transaction SE11, entering the data type GRPT\_BSP\_UI\_REPORT\_DATA and clicking on the "Change" button.

- Locate the included structure CI\_GRPC\_CONTROL and double-click on that.
- Confirm that you want to create a new structure and include your infotype structure there:

![](_page_27_Picture_112.jpeg)

Maintain the enhancement category (as "Cannot be enhanced"), save, check and activate. The custom fields from the infotype HRI9101 are now available for online reporting. However, the respective field groups have not been updated yet. This is the next step to be executed.

- First determine which reports are going to contain the new control fields.
- In our example, let's use the report M3 ("Control Ratings Report").
- Execute transaction CRMC\_BLUEPRINT\_C and navigate to the section "Field Group Structure".
- Specify the field group GRPC\_REPORT\_DATA\_M3 and switch to the change mode and import SAP standard.

At this point the inclusion of the custom fields into the field group on the desired position is possible. The fields which contain the value can be included as text fields

The fields which should be displayed with texts from the domain values (like ZCOSO\_REL) should be included as dropdown list box, and properly flagged as "read-only" and "domain values".

To complete the addition of the custom fields, the following steps are necessary:

- Save all changes made
- Leave the transaction
- Generate the layout of the field group GRPC\_REPORT\_DATA\_M3.

Now the online report "Control Effectiveness Testing" should contain your customer specific fields ("Layout Generation node" in the same transaction)

# **6.4 Utilization of custom fields in transactional flows**

When the Custom Fields are created they can be used in all subsequent executed master data maintenance transactions.

Please see the list below for an overview of Process Control 2.5 master data objects that can be enhanced by custom fields.

![](_page_28_Picture_191.jpeg)

## **6.5 Custom Field and Authorization**

The custom field could be accessed by the Person who has authorizations for accessing the master data object. No custom field specific authorization exists.

For Example: If Organization OIF has the Custom Field, if person has authorizations to edit organizations, can edit this custom field too.

The authorization for the creation of custom fields is a different matter.

- The authorization required depend on type of Custom Field
- Most of the steps in Custom Field Creation are considered "development", which means:
- The user needs S\_DEVELOP authorization profile or equivalent
- The changes should be done in the development system and included in requests and transported into the test and production systems.
- Although the activities belong are considered "development", they are not treated as modification of the delivered SAP standard

## **6.6 Validity period and custom fields**

The utilization of the validity period concept could be applied to the custom field of type – HR objects.